# **Landesamt für Landwirtschaft, Lebensmittelsicherheit und Fischerei Mecklenburg-Vorpommern**

**Abteilung 6 - Dezernat 600 – Tierarzneimittelüberwachung**

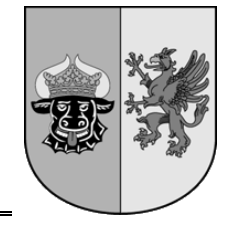

**Anleitung zur "Eingabe Arzneimittelverwendung antibakteriell wirksamer Substanzen (TAMG)" in der Antibiotikadatenbank Dezember <sup>2023</sup> gemäß § 56 Absatz 1 Satz 1 Tierarzneimittelgesetz als Tierarzt** Die Anleitung wurde mit den Hilfeseiten der HI-Tier erstellt.

Inhalt Seite and Seite and Seite and Seite and Seite and Seite and Seite

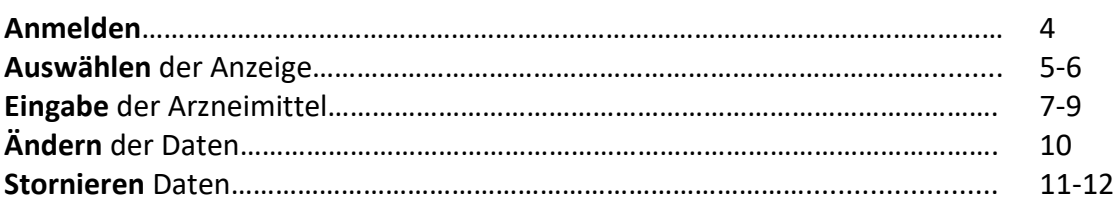

Die Tierärzte müssen im Rahmen des [Antibiotikaminimierungskonzeptes \(ABM\)](https://www1.hi-tier.de/infoTA.html#ABM) und der [Antibiotika-Verbrauchsmengenerfassung \(ABV\)](https://www1.hi-tier.de/infoTA.html#ABV) den gesamten Antibiotikaeinsatz (Abgabe, Anwendung, Verschreibung) für alle Bestände der Tierarten Rind, Schwein, Pute und Huhn mitteilen. Es wird in folgende Nutzungsarten unterschieden:

- Milchkühe ab der ersten Kalbung
- Mastrinder ab 12 Monate (Mutterkühe, deren Nachkommen zu Mastzwecken gehalten werden, zählen ebenfalls zu dieser Nutzungsart)
- zugekaufte/zugegangene Kälber bis 12 Monate
- Kälber eigener Aufzucht bis 12 Monate (seit Geburt auf dem gleichen Betrieb geblieben)
- Rinder Transit (durch Besitzer- oder Standortwechsel nur wenige Stunden bis zu einer Woche gehalten)
- Sonstige Rinder ab 12 Monate, die weder Milchkühe noch Mastrinder sind (z.B. tragende Färsen)
- nicht abgesetzte Saugferkel, ab mindestens 85 Zuchtsauen
- Zuchtsauen und Zuchteber ab der Einstallung zur Ferkelerzeugung
- Ferkel ab dem Absetzen bis 30 kg Körpergewicht
- Mastschweine ab 30 kg Körpergewicht (Schweine in Hobbyhaltung mit Hausschlachtung zum Eigenbedarf zählen ebenfalls zu dieser Nutzungsart)
- Schweine Transit (durch Besitzer- oder Standortwechsel nur wenige Stunden bis zu einer Woche gehalten)
- Sonstige Schweine (nicht zur Mast bestimmte Schweine ab 30 kg, Minischweine zählen ebenfalls zu dieser Nutzungsart)
- Masthühner ab dem Schlupf
- Legehennen ab der Aufstallung im Legebetrieb (Hühner in Hobbyhaltung mit Eiproduktion (auch zum Eigenbedarf) zählen ebenfalls zu dieser Nutzungsart)
- Junghennen ab dem Schlupf bis zur Aufstallung im Legebetrieb
- Hühner-Eintagsküken in Brütereien und beim Transport
- Sonstige Hühner, die weder Masthühner, Legehennen, Junghennen noch Eintagsküken sind (Hühner in Hobbyhaltung ohne Eiproduktion zählen ebenfalls zu dieser Nutzungsart)
- Mastputen ab dem Schlupf
- Puten-Eintagsküken in Brütereien und beim Transport
- Sonstige Puten, die weder Mastputen noch Eintagsküken sind

Für jede Behandlung mit Antibiotika muss in der HIT-TAM gemeldet werden:

- VVVO-Nr. des Tierhalters und des Tierarztes
- Nutzungsart
- Anzahl der behandelten Tiere
- Angaben zum verwendeten Antibiotikum
- Name oder alternativ Zulassungsnummer (oder Eingangsnummer)
- Universal Package-ID (UPD) oder alternativ die Packungs-ID, Identifizierung anhand der einschlägigen Unionsdatenbank
- insgesamt angewendete Menge
- Datum der ersten Anwendung oder Abgabe
- Anzahl der Behandlungstage
- Art- Abgabe, Anwendung oder Verschreibung
- Optional: Wirktage

In Fällen der Hobbyhaltung ist die Zuordnung zur jeweiligen Nutzungsart vom Zweck des Tieres, ob zur Zucht oder Lebensmittelgewinnung, abhängig.

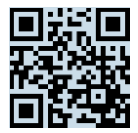

**Hinweise:** Verwenden Sie für die Mitteilung der Arzneimittel geeignete Browser (z.B. Google Chrome oder aktivieren Sie JavaScript), um auf alle Inhalte der Eingabemaske zugreifen zu können (z. B. Schnellauswahl, Packungs-ID).

Ein Video zur Eingabe der Arzneimittel finden Sie unter: [https://video.hi-tier.de/videos/HIT/TAM/TAMG\\_%C3%84nderungen\\_V2.mp4](https://video.hi-tier.de/videos/HIT/TAM/TAMG_%C3%84nderungen_V2.mp4)

Es besteht ebenfalls die Möglichkeit Massenmeldungen per CSV oder Meldungen aus der Praxissoftware zu übertragen.

Informationen, Muster und Anleitungen zur Massenmeldung finden Sie unter: [https://www.bvl.bund.de/DE/Arbeitsbereiche/05\\_Tierarzneimittel/01\\_Aufgaben/05\\_AufgAnti](https://www.bvl.bund.de/DE/Arbeitsbereiche/05_Tierarzneimittel/01_Aufgaben/05_AufgAntibiotikaResistenz/02_ErfassungVerbrauchsmengen/ErfassungVerbrauchsmengen_node.html) [biotikaResistenz/02\\_ErfassungVerbrauchsmengen/ErfassungVerbrauchsmengen\\_node.html](https://www.bvl.bund.de/DE/Arbeitsbereiche/05_Tierarzneimittel/01_Aufgaben/05_AufgAntibiotikaResistenz/02_ErfassungVerbrauchsmengen/ErfassungVerbrauchsmengen_node.html)

Sofern Sie einen Dritten (z. B. Tierhalter) zur Meldung der Antibiotikadaten beauftragt haben, finden Sie Informationen und eine Anleitung unter: [https://www.lallf.de/tierzucht](https://www.lallf.de/tierzucht-futtermittel-veterinaerdienste/tierarzneimittelueberwachung/tierhalter/)[futtermittel-veterinaerdienste/tierarzneimittelueberwachung/tierhalter/](https://www.lallf.de/tierzucht-futtermittel-veterinaerdienste/tierarzneimittelueberwachung/tierhalter/)

Sie können sich zum Ende eines Halbjahres per E-Mail für die fälligen Mitteilungspflichten in der Antibiotikadatenbank erinnern lassen.

Eine Anleitung zur Einrichtung des Services finden Sie unter: [https://www.lallf.de/tierzucht](https://www.lallf.de/tierzucht-futtermittel-veterinaerdienste/tierarzneimittelueberwachung/tieraerzte/?L=0)[futtermittel-veterinaerdienste/tierarzneimittelueberwachung/tieraerzte/?L=0](https://www.lallf.de/tierzucht-futtermittel-veterinaerdienste/tierarzneimittelueberwachung/tieraerzte/?L=0)

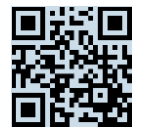

#### **Anmelden**

> Nach dem Einloggen in die HI-Tier wählen Sie im Menü "Auswahlmenü Tierarzneimittel / **[Antibiotika \(TAM\)](https://www4.hi-tier.de/HitCom/menuetam.asp)"**, um explizit in die Antibiotikadatenbank zu gelangen.

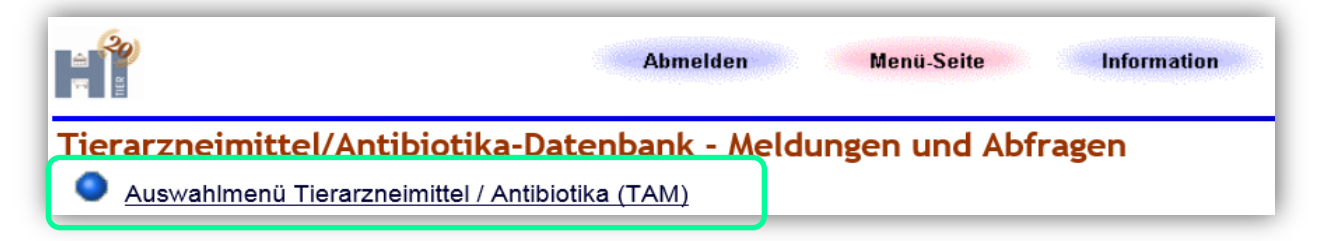

#### **Link:** <https://www4.hi-tier.de/HitCom/menuetam.asp>

> Wählen Sie als Tierarzt im 1. Menü-Block "Eingabe Verwendung antibakteriell wirksamer **[Substanzen](https://www2.hi-tier.de/HitCom/tam_xabawt.asp?M=TAM&TAM_GRP=4&TAMX_WAS=4&cmdSubmit=D)**".

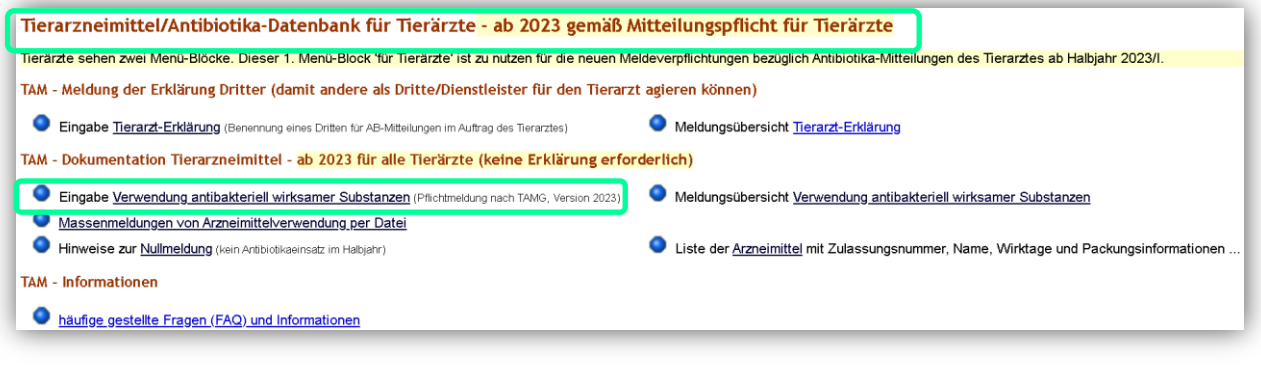

**Link:**

[https://www3.hitier.de/HitCom/tam\\_xabawt.asp?TAM\\_GRP=4&TAMX\\_WAS=4&cmdSubmit=](https://www3.hitier.de/HitCom/tam_xabawt.asp?TAM_GRP=4&TAMX_WAS=4&cmdSubmit=D)  $\overline{D}$  $\overline{D}$  $\overline{D}$ 

### **Auswählen der Anzeige**

Eingabe Arzneimittelverwendung antibakteriell wirksamer Substanzen (TAMG), zur Massenmeldungen per Datei, zur Meldungsübersicht (zur Info: Grp.7, Tierarzt) Version 2023, zur Eingabe für Tierärzte (ab Halbjahr 2023/I) gemäß Mitteilungspflicht nach dem Antibiotikaminimierungskonzept (ABM) Achtung: Diese Seite ist noch nicht von den zuständigen Länderstellen abgenommen. Jedoch voll funktionsfähig. Die Kategorisierung der Präparate (Ermittlung der Wirkungstage) und die Zuweisung von Wichtungsfaktoren sind vorläufig abgeschlossen (kleinere Änderunge und Anpassungen sind noch möglich). Die Parameter werden auch für bereits vorliegende Mitteilungen angewendet. **Betrieb Tierarzt: 01 000 000 0085** Name-010000000085, Str-0085, 10085 Ort-0085

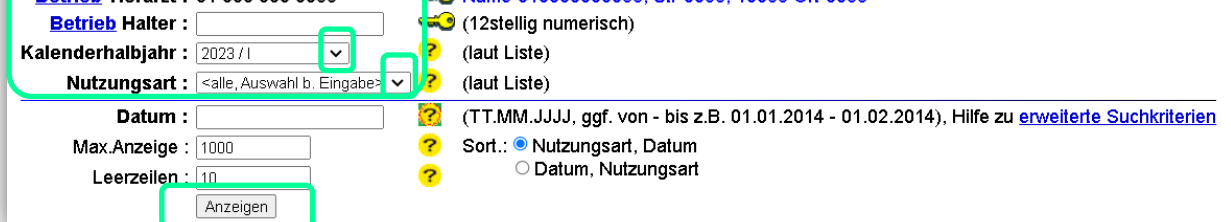

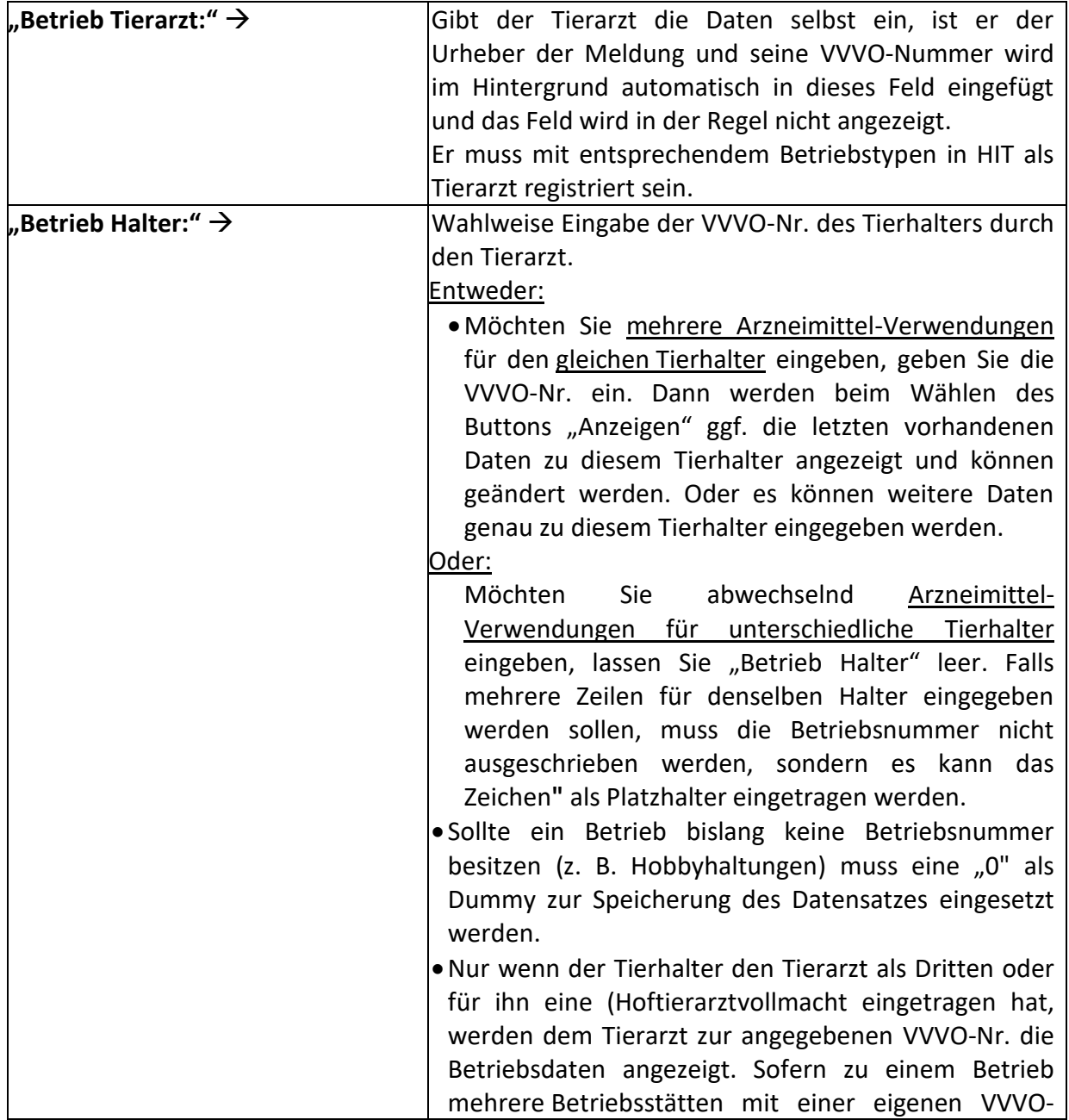

 $\mathbf{I}$ 

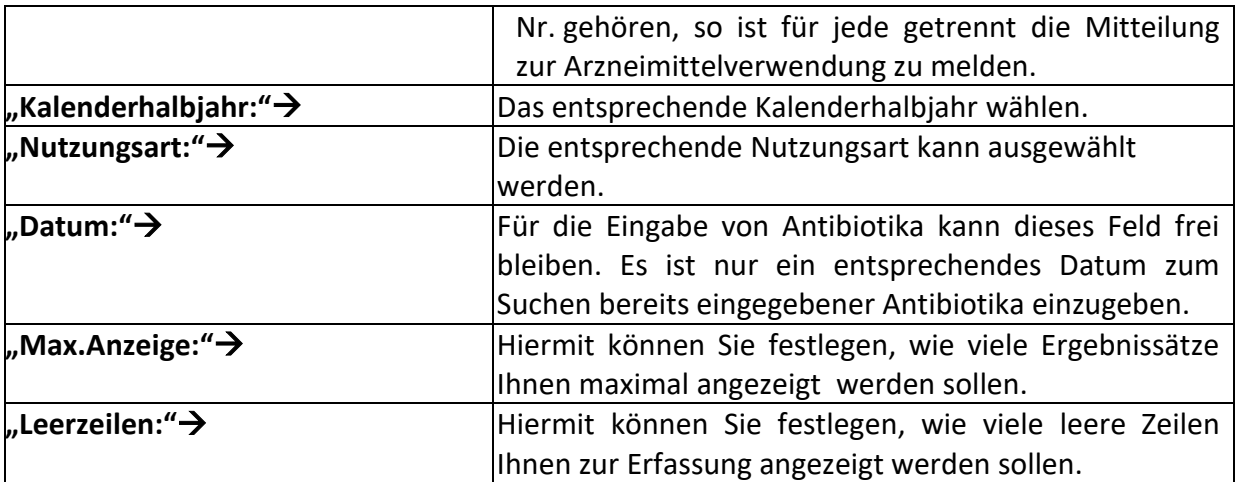

▶ Den Button "Anzeigen" wählen und es erscheint die Eingabemaske zur Erfassung der Antibiotika (hier am Beispiel Arzneimittel-Verwendungen für unterschiedliche Tierhalter):

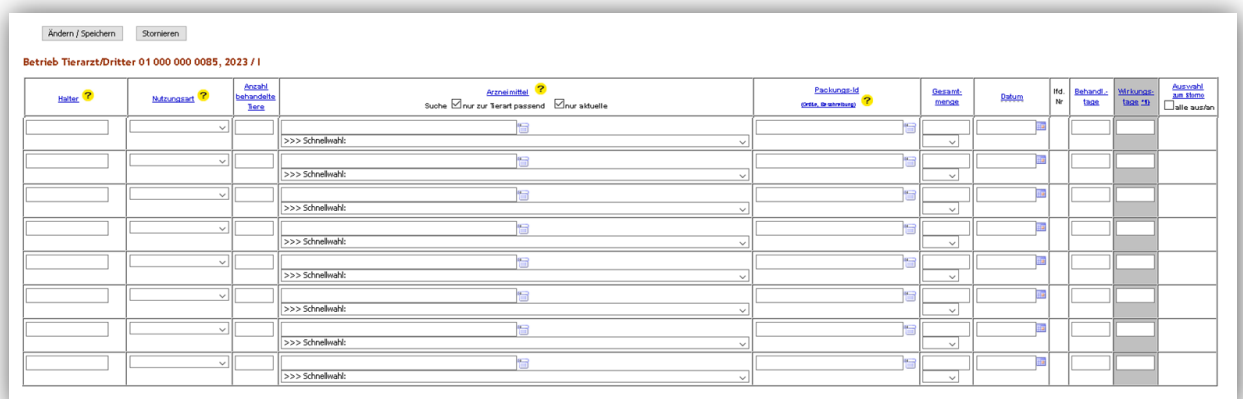

#### **Hinweise:**

Drücken Sie während einer länger dauernden Eingabe zwischendurch den Button "Ändern/Speichern", da es vorkommen kann, dass Sie nach Ablauf des Leerlauftimers automatisch aus HIT abgemeldet werden. Die eingetragenen nicht gespeicherten Daten sind dann verloren und müssen erneut eingegeben werden.

## **Eingabe der Arzneimittel**

Die Spalte "Halter" wird Ihnen nicht angezeigt, wenn Sie in der oberen Eingabemaske die VVVO-Nr. eines Tierhalters eingegeben haben (siehe Seite 4).

Wenn das Feld zur Eingabe für unterschiedliche VVVO-Nummern frei gelassen und dann auf "Anzeigen" geklickt wurde, erscheint die folgende Ansicht mit der ersten Spalte "Halter".

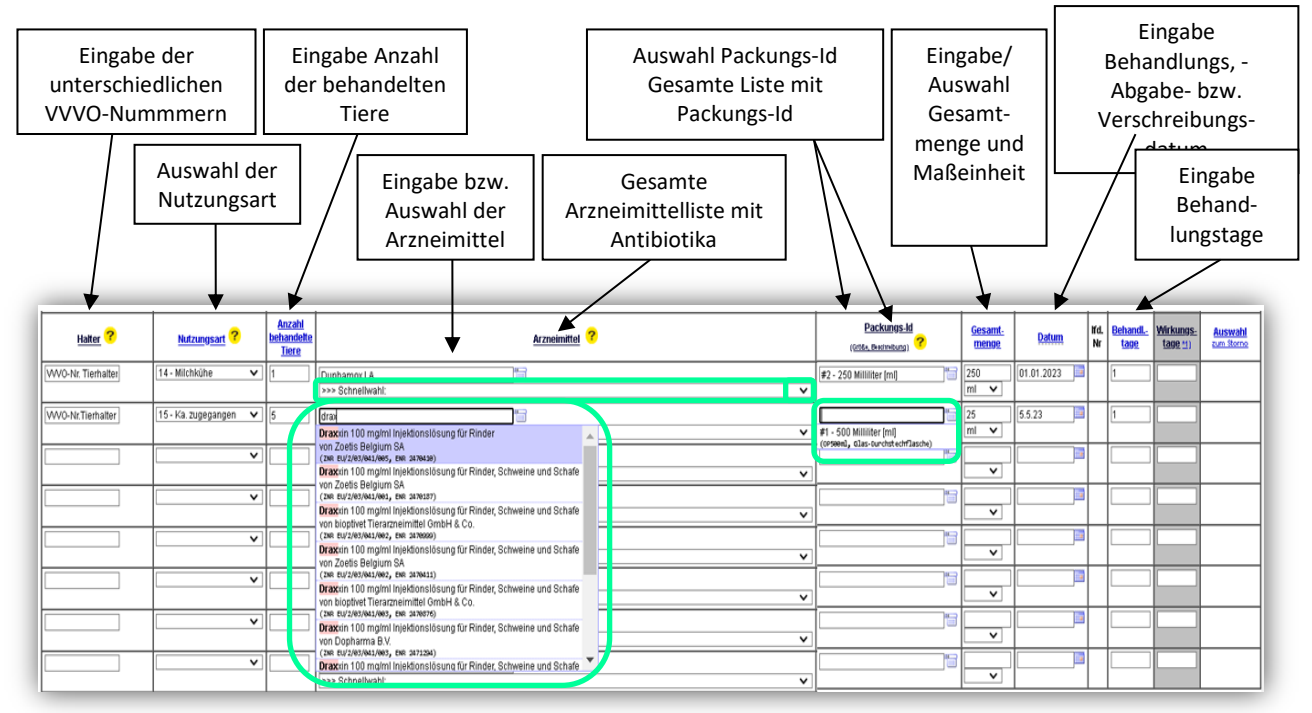

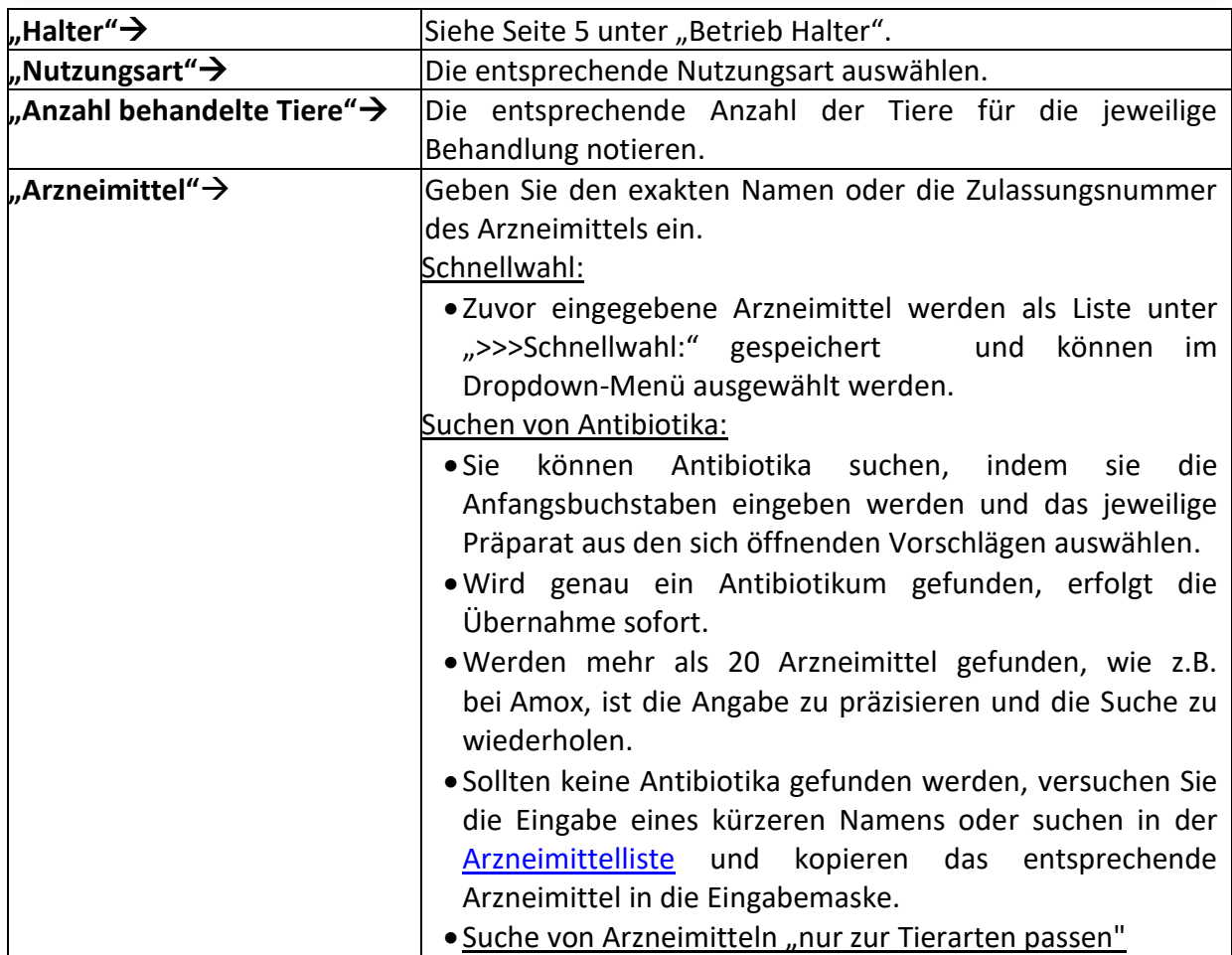

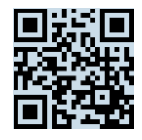

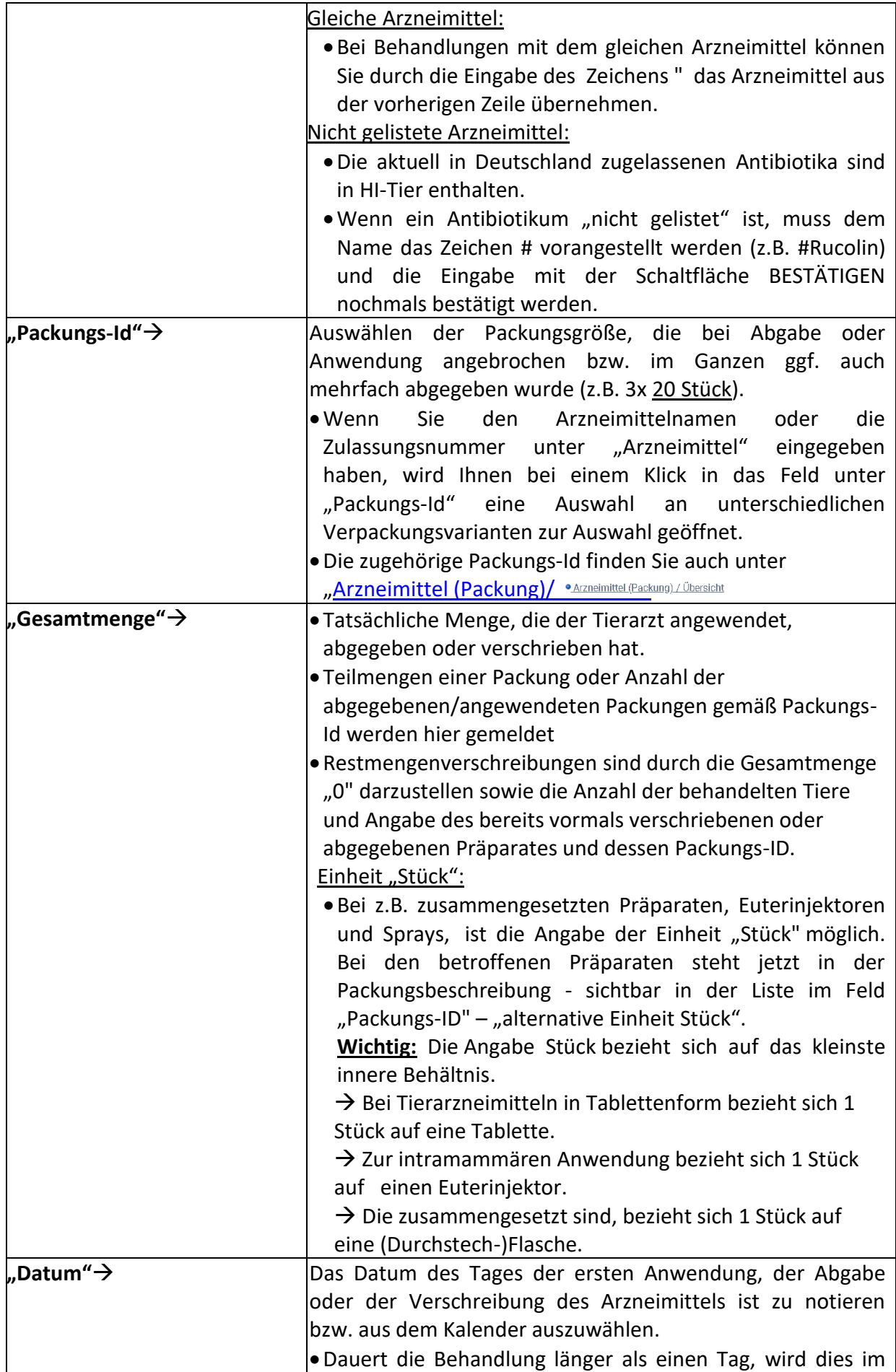

Landesamt für Landwirtschaft, Lebensmittelsicherheit und Fischerei Mecklenburg-Vorpommern Post: Postfach 10 20 64 18003 Rostock

- Haus: Thierfelderstr. 18 18059 Rostock
	- Tel. 0385-588-61000

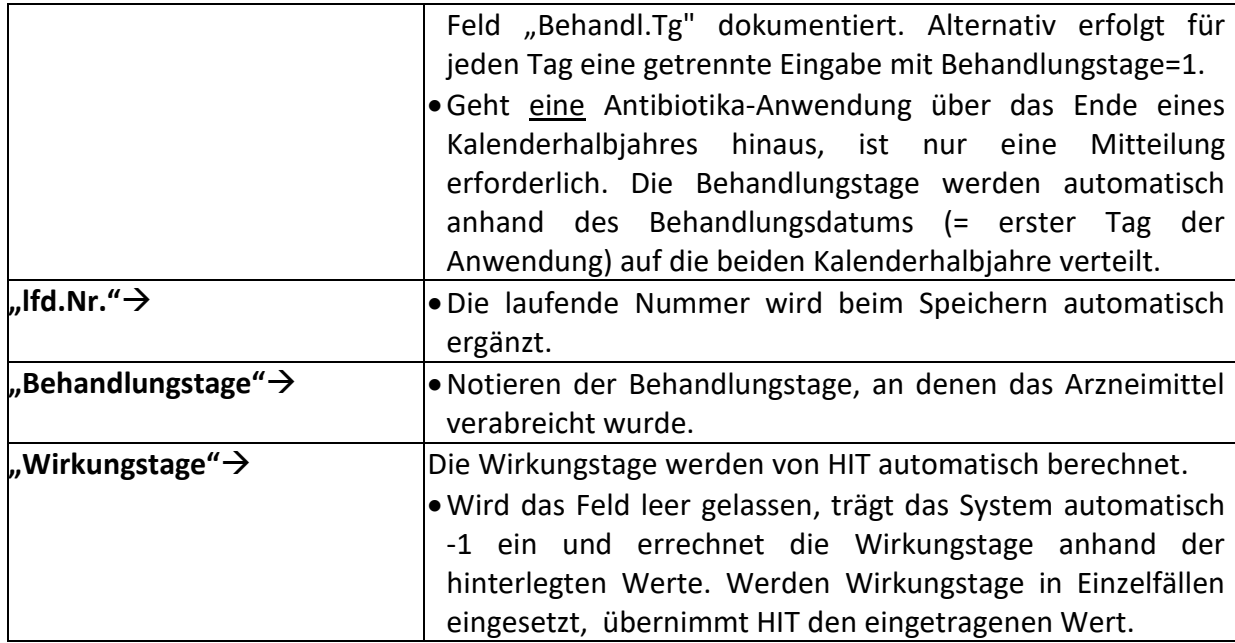

> Nach Eingabe der Arzneimittel den Button "Ändern/ Speichern" wählen.

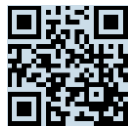

# **Ändern der Daten**

Sie können zuvor gemeldete Arzneimittel ändern.

- Damit die Datentabelle mit der/ den gemeldeten Arzneimitteln angezeigt wird, muss der Button "Anzeigen" angeklickt werden.
- In der Datenmaske die gewünschten Änderungen erfassen (z. B. Nutzungsart, Datum, Tieranzahl, Arzneimittel etc.).

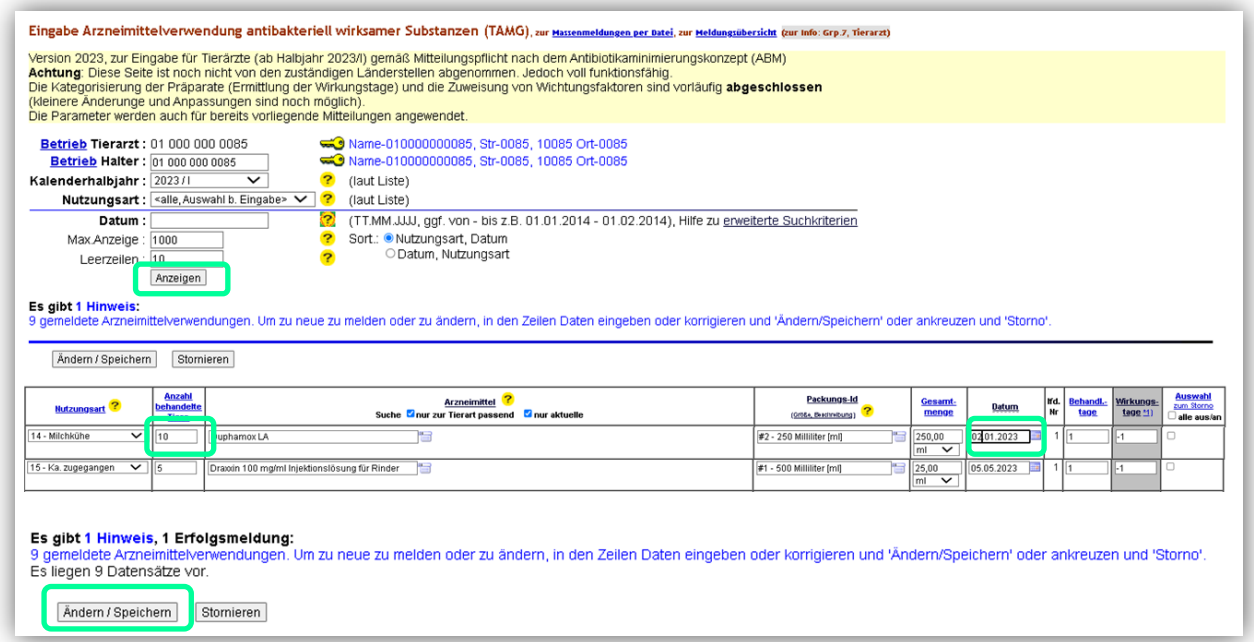

- $\triangleright$  Den Button "Ändern/ Speichern" auswählen.
- > Durch erneutes Wählen des Buttons "Anzeigen" kann überprüft werden, ob die Daten korrekt geändert worden sind.

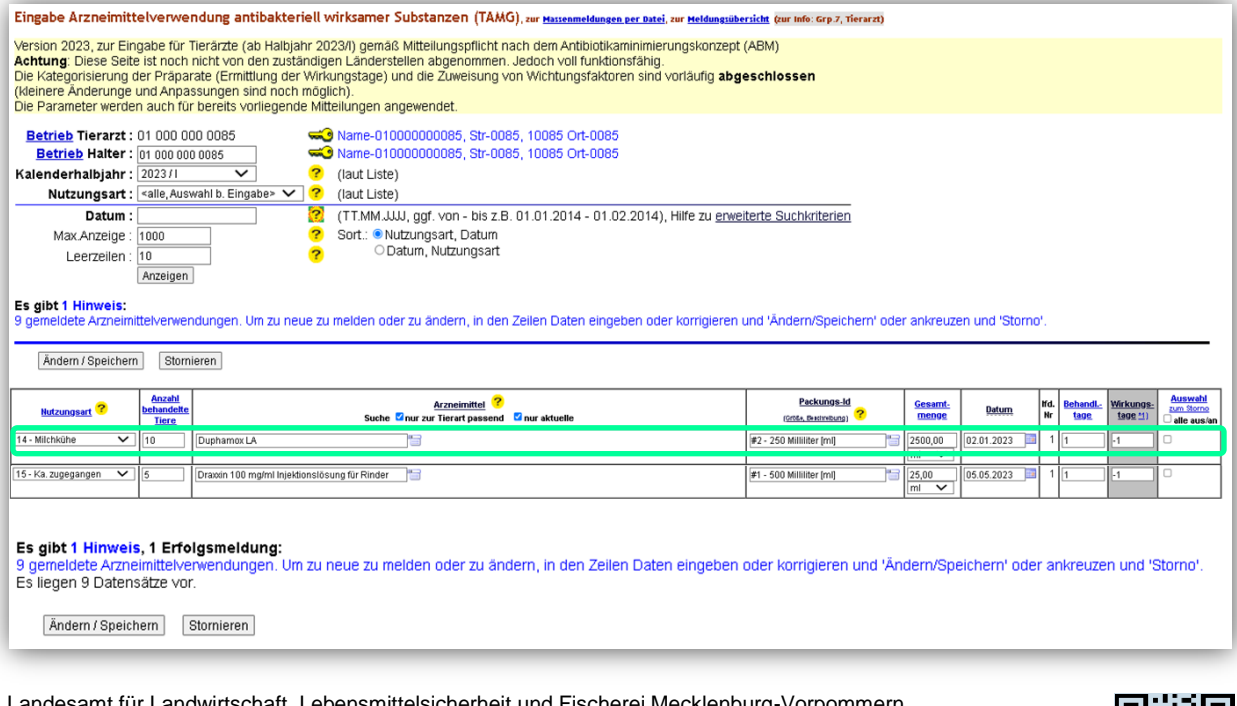

, Lebensmittelsicherheit und Fischerei Mecklenburg-Vorpommern<br>18003 Rostock Post: Postfach 10 20 64 18003 Rostock Haus: Thierfelderstr. 18 18059 Rostock Tel. 0385-588-61000 Mail: [poststelle@lallf.mvnet.de](mailto:poststelle@lallf.mvnet.de) Internet: [www.lallf.de](http://www.lallf.de/)

#### **Stornieren der Daten**

Falsche Eingaben können einzeln oder als Gesamtes storniert werden.

- Damit die Datentabelle mit der/ den gemeldeten Arzneimitteln angezeigt wird, muss der Button "Anzeigen" angeklickt werden.
- ▶ In der Datenmaske unter "Auswahl zum Storno" ein Häkchen des zu stornierenden Datensatzes setzen.
- $\triangleright$  Den Button "Stornieren" wählen.

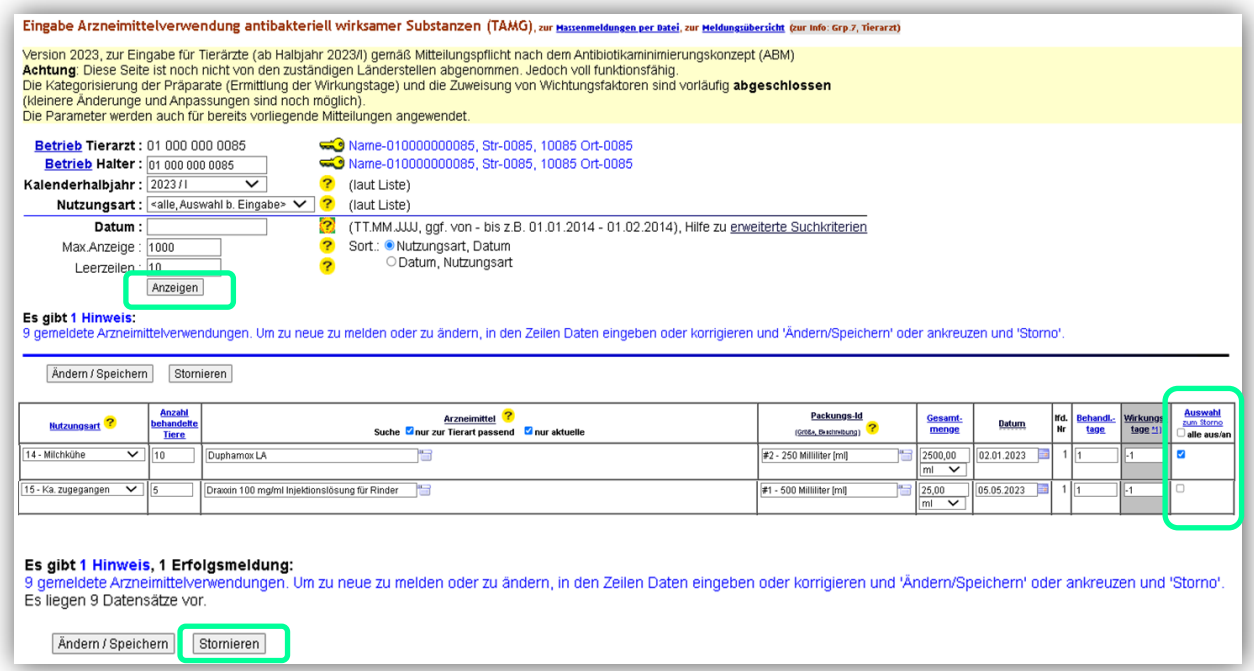

Nach erfolgreicher Stornierung erscheint eine grau hinterlegte Tabelle und der Hinweis "Die Meldung wurde storniert".

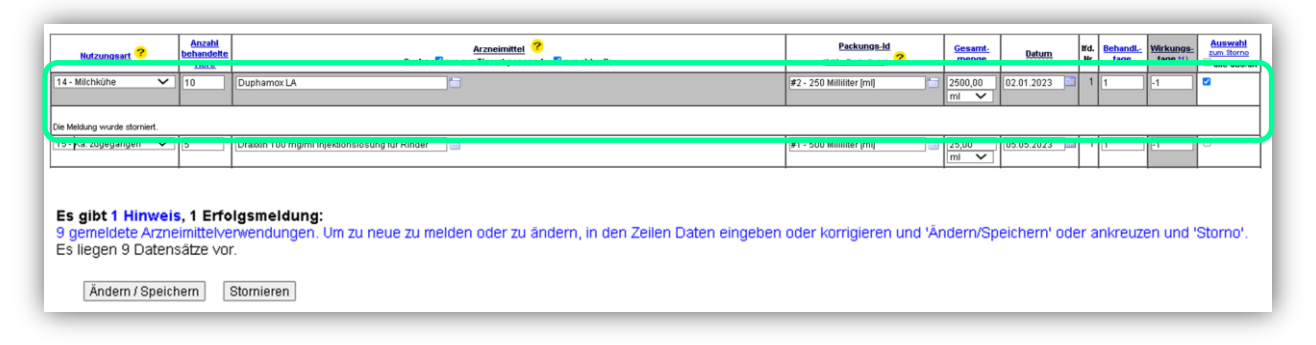

- Sollen alle Daten in der Datenmaske storniert werden, ein Häkchen unter "Auswahl zum Storno" "alle aus/ an" setzen.
- > Den Button "Stornieren" wählen.

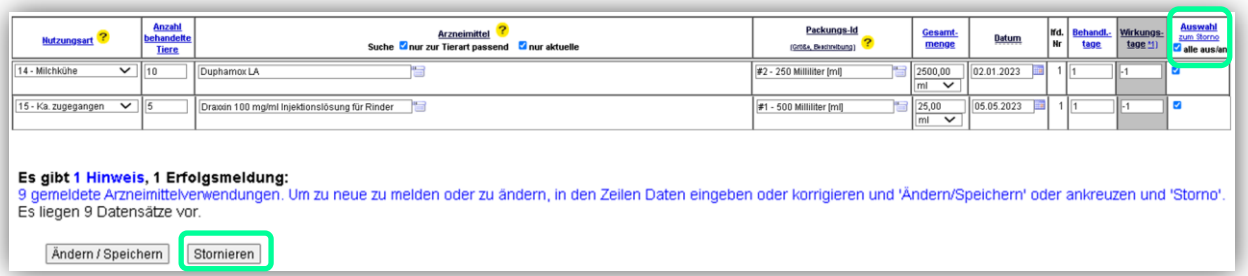

Nach erfolgreicher Stornierung erscheint ebenfalls eine grau hinterlegte Tabelle und den Hinweisen "Die Meldung wurde storniert".

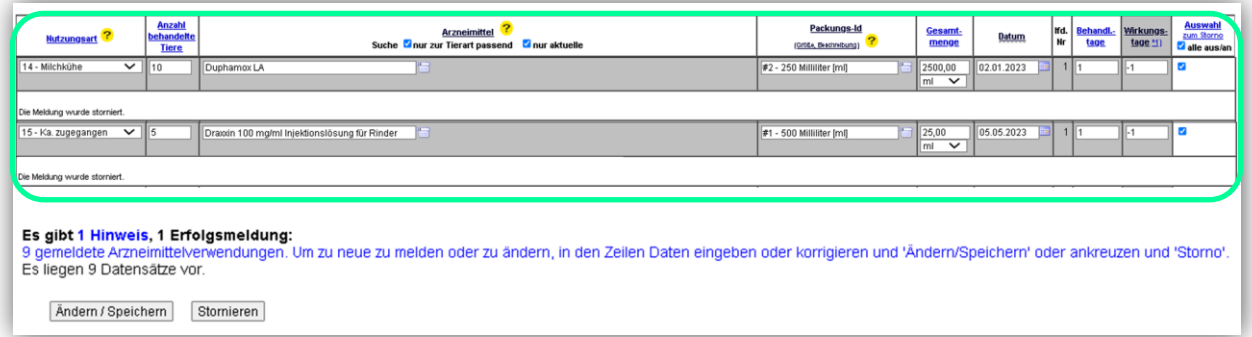

Sollten hier ebenfalls falsche Mitteilungen storniert worden sein, entfernen Sie das Häkchen unter "Auswahl zum Storno alle aus/an", bevor Sie erneut auf "Anzeigen" klicken und wählen den Button "Ändern / Speichern".

**Für Rückfragen:** Abt. 6 Dezernat 600 [arzneimittelueberwachung@lallf.mvnet.de](mailto:arzneimittelueberwachung@lallf.mvnet.de) 0385-588-61619

Weitere Informationen unter: <https://www.lallf.de/tierzucht-futtermittel-veterinaerdienste/tierarzneimittelueberwachung/>